# Integrated Arts Media Labs **Integrated Arts Media Labs**

# **Disk Imaging and Software Deployment**

How do we do it? How should we do it?

> Anthony Reimer Faculty of Fine Arts

# **Our Labs**

- Two Labs: 20 & 10 stations + Instructor
- Xserve G5, mostly as a file server
- All workstations Power Mac G5 or Mac Pro
- Drop-in and Class use
- After hours access via proximity card
- Interdisciplinary  $=$  huge software load (60 GB)
	- Audio, Video, Imaging, Music, CAD, modelling
- One full-time technician; student help during the business day in Fall/Winter

# **How Do We Do It?**

- 1. Build the master
- 2. Deploy software loads
- 3. Lock systems down
- 4. Student file storage
- 5. Deploy updates

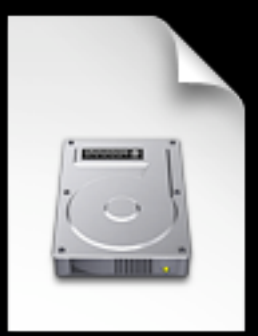

- a. Install old master disk image on a lab machine
- b. Install updates onto machine
- **I. Build The Master**<br> **I.** Build master disk image<br>
machine<br> **I.** Install updates onto machine<br> **I.** C. Create disk image using Ne<br>
Helper and bootable FireWire<br>
and drive<br> **I.** For machines with other provints<br> **I.** For c. Create disk image using NetRestore Helper and bootable FireWire800 external hard drive
	- d. For machines with other processor type, install an OS and use Migration Assistant to create a second master image

# **I. Build The Master Cons**<br> **I** Pros Cons<br>  $\sum_{\text{you want it}}^{\text{me}}$ <br>  $\cdot$  Everything set up the way<br>  $\cdot$  Can be deployed in a<br>  $\cdot$  Integrated C<br> **Can be deployed in a**<br>  $\cdot$  Integrated C<br> **I** Pros Cons<br>  $\cdot$  Integrated Article 1. Build The Master

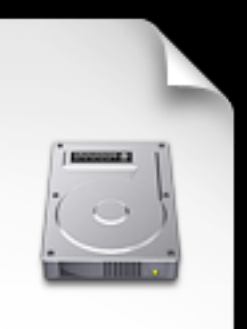

- Everything set up the way you want it
- Can be deployed in a number of ways

- Difficult to make small changes
- Multiple masters needed if you have both Intel and PPC Macs
- Hard to replicate if master goes bad

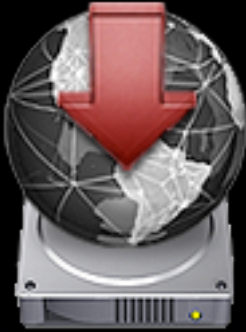

- a. Boot machine from FireWire drive (or NetBoot from server)
- **Integral 2. Deploy Software Loads**<br> **Integral 2.** Boot machine from FireWire drive<br> **Internative Conduct** Conversion (or NetBoot from server)<br> **Internative With disk image**<br> **Internative With disk image**<br> **Internative Wit** b. Overwrite hard drive with disk image using NetRestore (either locally or from server), setting IP address and name
	- c. Manually post-process for copy-protected software and other finicky settings

# **Integrated Arts Arts Arts Arts Arts Arts Media 2. Deploy Softwart**<br> **Integrates** of size of disk<br> **Integrates** of size of disk<br> **Integrates** of size of disk<br> **Integrates** are relatively<br> **Integrates** are relatively<br> **Inte** 2. Deploy Software Loads

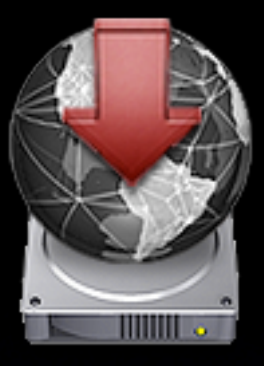

- Consistent deployment, regardless of size of disk image
- Hard drives are relatively cheap and offer faster deployment than servers in most cases
- Tried and true solution

- Requires multiple hard drives or a fast server with available storage space
- Network installs can bog down as images get larger
- May be hard to get enough DHCP addresses on your subnet
- Lots of human interaction needed when using Hard Drive solution

# **Integrate Arts Systems Down**<br> **Integrate Arts Arts arts Counting Constrained Arts Arts User account (everyone else)**<br>
• Fine Arts User account (everyone else)<br>
• Only specific Applications and Pr<br>
• Panels allowed for Fin

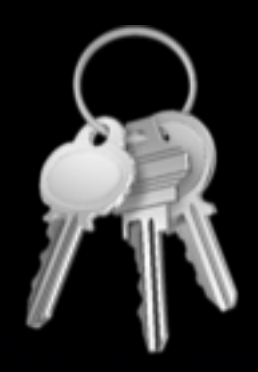

## • Three local accounts on each machine:

- Admin account (Technicians)
- Standard account (Instructors)
- Fine Arts User account (everyone else)
- Only specific Applications and Preference Panels allowed for Fine Arts User
	- managed manually by altering the MCX settings plist, accessed using within NetInfo
- No OD or AD management

# **Integrated Arts Media Labs** Pros Cons 3. Lock Systems Down

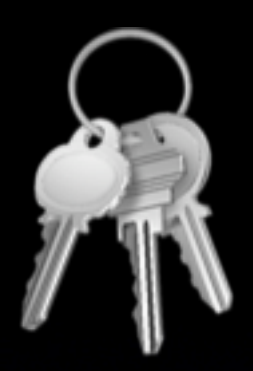

- Fine control of permissions possible
- Automatically deployed with image

- Adding an application to the Allowed list requires touching each machine
- Does not support portable home directories or individual accounts

# 4. **Student File Storage**<br> **Integrated Arts Students generally save locally d**<br>
file sizes they are dealing with<br>
About 400 GB of storage space c<br>
Flash and Hard Drives encourage<br>
backup and portability<br>
Have provided a si

- Students generally save locally due to the file sizes they are dealing with
- About 400 GB of storage space on server
- Flash and Hard Drives encouraged for backup and portability
- Have provided a simpler way to connect to our servers and from machine to machine

# •Apple Remote Desktop

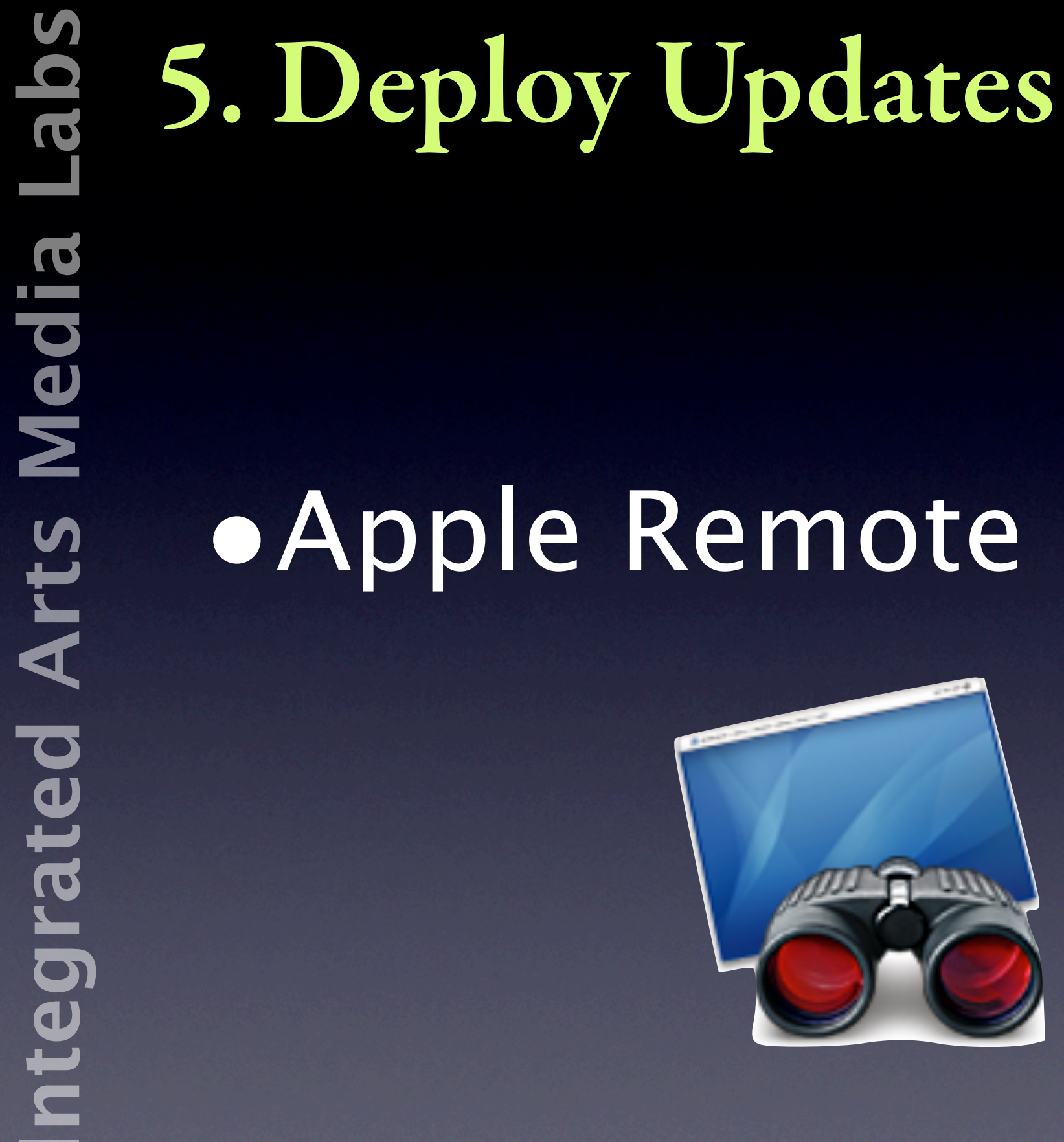

# **How Should We Do It?**

Lessons from Apple and Macworld Expo 2008

 $\bigcirc$   $\cap$   $Q$   $\sim$  Google

Contact Us | Powered by Soma Media

## **Macworld-Encore Conference & Expo\***

## Click here to order the Macworld Encore DVD-ROM set for only \$149

Includes MacIT Conference, PowerTools Conference, Users Conference & more on 2 DVD-ROMs. Order now!

**An IDG World Expo Event** 

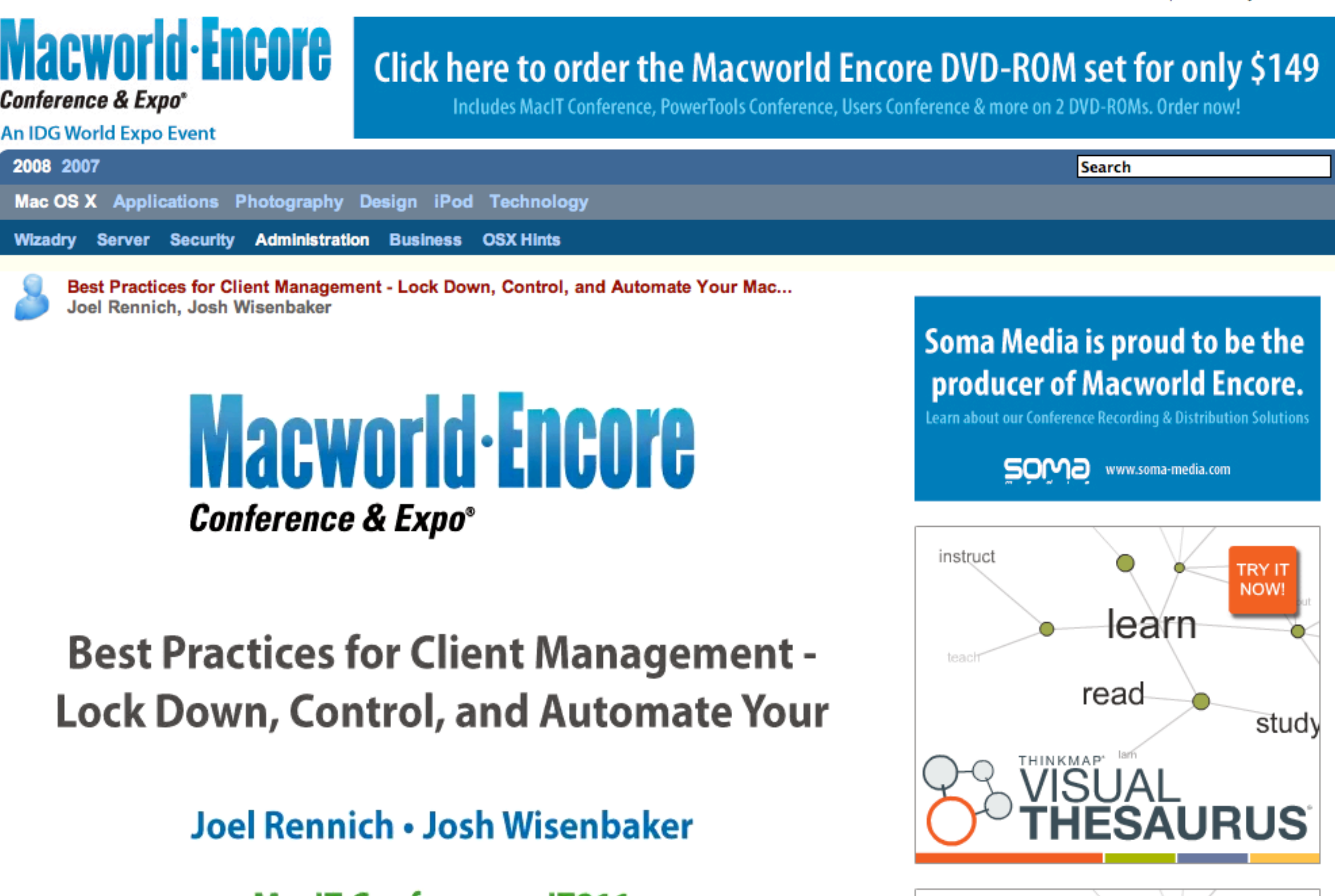

![](_page_12_Picture_8.jpeg)

![](_page_12_Picture_10.jpeg)

**Best Practices for Client Management -Lock Down, Control, and Automate Your** 

## Joel Rennich • Josh Wisenbaker

## **MacIT Conference • IT811**

2008 Macworld Conference & Expo

www.soma-media.com

![](_page_12_Picture_18.jpeg)

# 1. Build The Master

![](_page_13_Picture_2.jpeg)

# **Out of the Box**

**How to best create deployment images?**

- Use disk images and packages
- Really, use packages, not scripts or hand-rolled collections of files
- Really, use packages
- Packagemaker, JAMF Composer, Iceberg, loggen
- · Packagemaker, JAMF Composer, Iceberg, Ioggen
- 

Josh Wisenbaker & Joel Rennich, AFP548.com Macworld Conference and Expo 2008

# 1. Build The Master

![](_page_14_Picture_2.jpeg)

Using InstaDMG [\(www.afp548.com\)](http://www.afp548.com):

## **Build the Image**

![](_page_14_Figure_5.jpeg)

**Build** 

Josh Wisenbaker & Joel Rennich, AFP548.com Macworld Conference and Expo 2008

# 1. Build The Master

![](_page_15_Picture_2.jpeg)

- Easy to change components, including OS!
- Easier to troubleshoot
- Can have a greater variety of deployments (incl. user desktops)
- **I. Build The Master**<br> **I.** Pros Cons<br> **I.** Easy to change<br>
components, including OS!<br>
 Easier to troubleshoot<br>
 Can have a greater variety<br>
of deployents (incl. user<br> **I.e.** of deployents (incl. user<br> **I.e.** desktops)<br> • Since packages can be deployed with ARD, knowledge can be leveraged for quick fixes and maintenance
	- Image creation may be an "overnight" task
	- Requires change in operating procedures

# 2. Deploy Software Loads

## **Simple Complex**

![](_page_16_Picture_131.jpeg)

## Josh Wisenbaker & Joel Rennich, AFP548.com Macworld Conference and Expo 2008

# **Integral 3. Lock Systems Down**<br> **Integral 4. Restrict users' privileges via poli**<br>
whenever possible<br>
• Run Open Directory server and manage central<br>
• Can also have users authenticate via Active Di<br>
• Can also have users

![](_page_17_Picture_2.jpeg)

## • Restrict users' privileges via **policy** whenever possible

- Run Open Directory server and manage centrally
- Can also have users authenticate via Active Directory but have Open Directory control what they can do on your Macs
- Use Workgroup Manager (local) to lock down specific apps and panels
	- NetInfo is gone in Leopard

# **Integrated Arts Arts Arts Constrained Arts Constrained Arts Constrained Arts Constrained Constrained Constrained Arts Constrained Constrained Arts Constrained Constrained Constrained Arts Constrained Constrained Constrain** 3. Lock Systems Down

![](_page_18_Picture_2.jpeg)

- Can make changes to settings rapidly
- Can let users have their own accounts if desired

- Management by policy requires Mac OS X Server and network access by clients
- May require new learning and/or procedures

# **Integrate A. Student File Storage<br>
Integral 4. Student File Storage<br>
Integrated Articles Are integrated Articles Articles<br>
The Other options still work<br>
The Other options still work<br>
The Other options still work<br>
The Othe**

- Local storage could be trickier, but user accounts are now possible
- Other options still work (Flash, hard drives)

# •Apple Remote Desktop

![](_page_20_Picture_3.jpeg)

# **Resources**

- •[www.macworldencore.com](http://www.macworldencore.com)
- •[www.afp548.com](http://www.afp548.com)
- •[www.apple.com/remotedesktop](http://www.apple.com/remotedesktop)
- •[www.macenterprise.org](http://www.macenterprise.org) (formerly MacOSXLabs.org)
- •[www.ucalgary.ca/iaml](http://www.ucalgary.ca/iaml) (these slides)